**PRELIMINARY HUMAN DEVELOPMENT INDEX FOR CONNECTICUT 1 September 2013 Kate Johnson**

#### **INTRODUCTION**

This report provides a description of the methods used to create the Human Development Index for the 169 towns in Connecticut. The methods and calculations used were consistent with those used and described in the Measure of America reports by Kristen Lewis and Sarah Burd-Sharps to create the human development index for the United States<sup>1</sup>. These reports were in turn based on human development indices that had been created by the United Nations to assess development at global levels2. The Measure of America reports use three major indices (Education, Income, and Health) to assign a 0-10 score to each state. Each index is calculated by comparing an actual number to a minimum and maximum "goalpost" – set by Burd-Sharps and Lewis at specific numbers based on ranges they observed in their data (see below). In order for the Connecticut HDI to be compared with the Measure of America reports, the same goalposts were used in calculating the indices for each town despite the fact that the range of the data for Connecticut was quite different.

Dimension Index =  $\frac{arctan}{maximum value - minimum value}$  \*

All of the data used to construct the indices was taken from the 2007-2011 American Community Survey, except for the raw life expectancy data, which was provided by the Connecticut Department of Public Health and which dates to 2010. This data was then compiled into an abridged life table for each town in Connecticut using the age groups described in the Measure of America reports. See below for more detailed information on the calculation of the life expectancies for each town. All of the calculations were performed in ArcGIS by using the geodatabase available from the Connecticut State Data Center which contains town boundaries as well as all of the necessary ACS tables, except the table used in calculating Educational Attainment (S1501), which was downloaded from American FactFinder and joined to the shapefile.

#### **GOALPOSTS**

Goalposts used in calculating the indices for Connecticut were the same that were used in calculating those for the Measure of America reports, as well as those for Louisiana (2009), Mississippi (2009), California (2011) and Marin County (2012). The goalposts used for the American HD index represent the range of values that the authors observed in the data. So that the results for Connecticut towns would be comparable to the American indices, we used the same goalposts. The goalposts for the median earnings differ in all 3 reports because they've been adjusted for inflation. For this report (Connecticut) we used the CPI-U-RS inflation calculator<sup>3</sup> to adjust the goalposts from the 2012 Marin County report to 2011 earnings because the Marin report

### Connecticut State Data Center

ctsdc.uconn.edu

l

<sup>1</sup> http://www.measureofamerica.org

<sup>2</sup> http://hdr.undp.org/en/statistics/hdi/

<sup>3</sup> Bureau of Labor Statistics CPI Inflation Calculator, http://www.bls.gov/data/inflation\_calculator.htm

used the 2006-2009 ACS data which was adjusted to 2010 earnings.<sup>4</sup> The same method of adjusting inflation was used by Bud-Sharps and Lewis in their more recent reports as well.

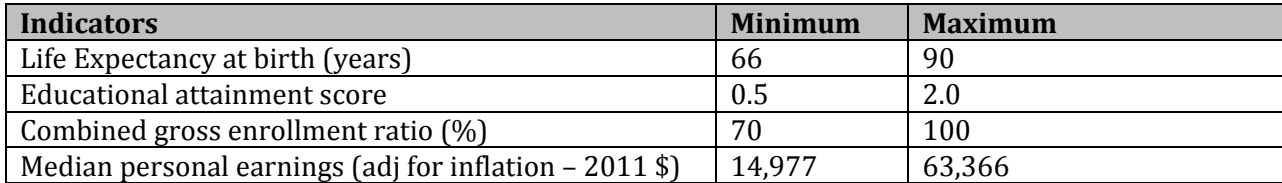

\*\*Note: 2011 Poverty threshold for an individual is \$11,484

(Taken from US Census website: http://www.census.gov/hhes/www/poverty/data/threshld/)

#### **TABLES/FIELDS**

All of the tables used in calculating the index for Connecticut were the same tables used in the Measure of America reports, as mentioned in the various methodologies. The tables and fields from the 2007-2011 ACS data that were used to calculate their respective data category are as follows:

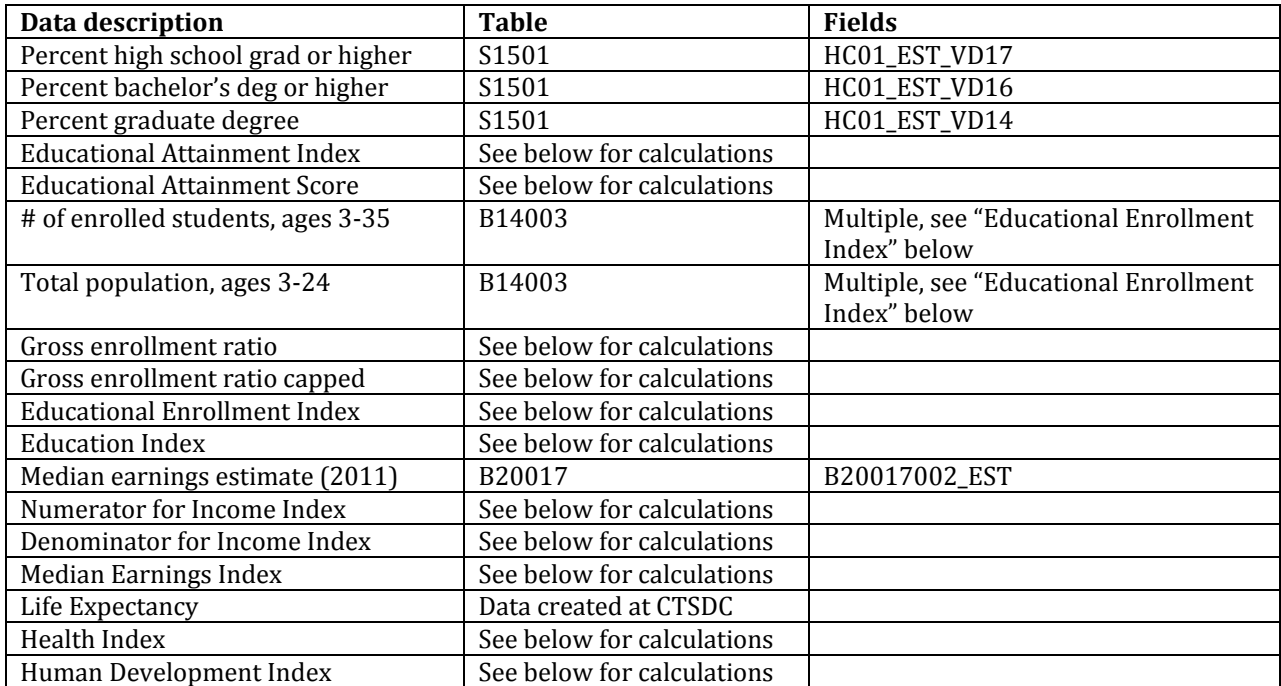

#### **INDEX CALCULATIONS**

ctsdc.uconn.edu

The calculations for the index were performed in ArcGIS. Below is a list and accompanying description of each of the fields that were created and calculated to obtain the final HDI.

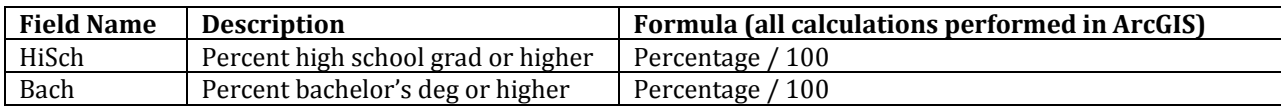

 $\overline{a}$ <sup>4</sup> Burd-Sharps and Lewis, *A Portrait of Marin: Marin County Human Development Report 2012.* p.67. http://www.measureofamerica.org/docs/APOM\_Final-SinglePages\_12.14.11.pdf

## Connecticut State Data Center

### Five Connecticuts Report 2013 – Preliminary Edition Methodology

### September 1, 2013 Edition

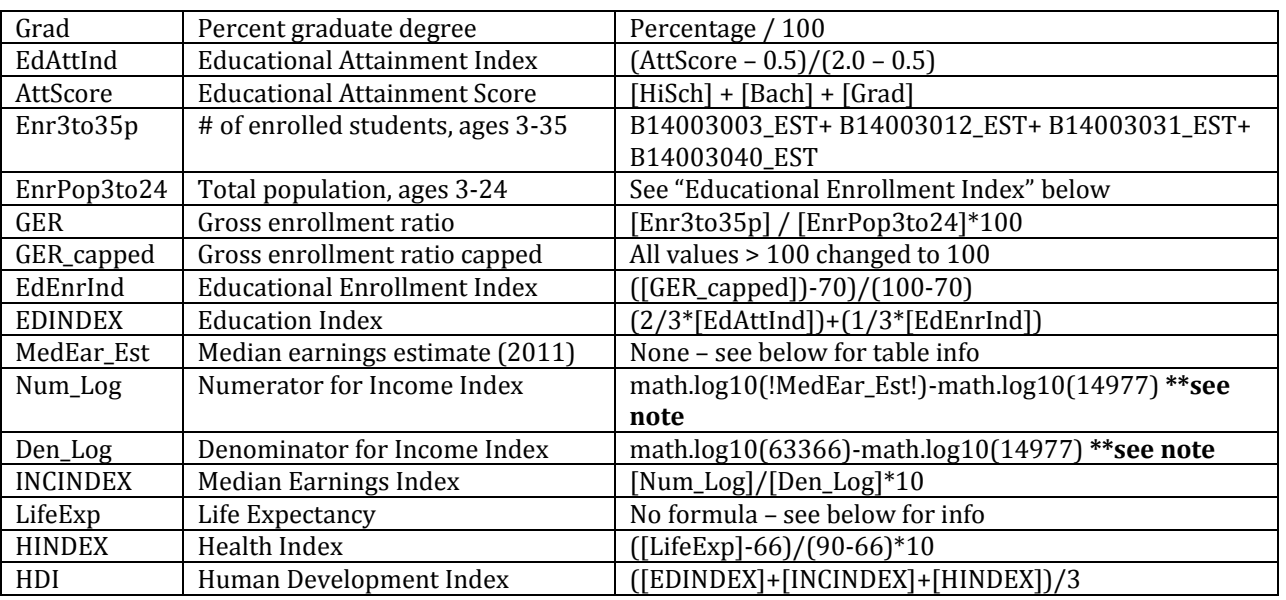

\*\* Because VB Script in ArcGIS field calculator only performs natural log, this calculation was done using Python in order to use the log10 function.

#### **EDUCATIONAL ATTAINMENT INDEX**

*Table S1501*

In order to maintain consistency with the Measure of America reports, table S1501 was used because it provided the percentages of individuals with a bachelor's degree or higher, or a high school degree or higher. The raw data that was used to create S1501 can be found in B15002.

*Fields & Calculations:* Percent high school or higher [HiSch]: HC01\_EST\_VD16 Percent bachelors or higher [Bach]: HC01\_EST\_VD17 Graduate degree [Grad]: HC01\_EST\_VD14 AttScore (Attainment Score) = [HiSch] + [Bach] + [Grad] EdAttInd (Attainment Index) = ([AttScore] – 0.5)/(2.0 – 0.5)

# Connecticut State Data Center

ctsdc.uconn.edu

**EDUCATIONAL ENROLLMENT INDEX**

*Table B14003*

The data in this table are organized not only by sex, but by age groups and whether those groups are enrolled in public or private school, or unenrolled.

Enr3to35p (Total enrolled for ages 3 to 35): Male Public + Male Private + Female Public + Female Private [B14003.B14003003\_EST]+ [B14003.B14003012\_EST] + [B14003.B14003031\_EST]+ [B14003.B14003040\_EST]

EnrPop3to24 (Total population ages 3 to 24): Male Public/Private/Unenrolled each group 3-24 + Female Public/Private/Unenrolled each group 3-24

```
[B14003.B14003004_EST]+ [B14003.B14003005_EST]+ [B14003.B14003006_EST]+ 
[B14003.B14003007_EST]+ [B14003.B14003008_EST]+ [B14003.B14003009_EST]+ 
[B14003.B14003013_EST]+ [B14003.B14003014_EST]+ [B14003.B14003015_EST]+ 
[B14003.B14003016_EST]+ [B14003.B14003017_EST]+ [B14003.B14003018_EST]+ 
[B14003.B14003022_EST]+ [B14003.B14003023_EST]+ [B14003.B14003024_EST]+ 
[B14003.B14003025_EST]+ [B14003.B14003026_EST]+ [B14003.B14003027_EST]+ 
[B14003.B14003032_EST]+ [B14003.B14003033_EST]+ [B14003.B14003034_EST]+ 
[B14003.B14003035_EST]+ [B14003.B14003036_EST]+ [B14003.B14003037_EST]+ 
[B14003.B14003041_EST]+ [B14003.B14003042_EST]+ [B14003.B14003043_EST]+ 
[B14003.B14003044_EST]+ [B14003.B14003045_EST]+ [B14003.B14003046_EST]+ 
[B14003.B14003050_EST]+ [B14003.B14003051_EST]+ [B14003.B14003052_EST]+ 
[B14003.B14003053_EST]+ [B14003.B14003054_EST]+ [B14003.B14003055_EST]
```
GER = [Enr3to35p] / [EnrPop3to24]\*100

GER\_capped = All values of GER that are above 100, change to 100.

EdEnrInd = ([GER\_capped] – 70) / (100 - 70)

**EDINDEX = (2/3\*[EdAttInd]) + (1/3\*[EdEnrInd])**

## Connecticut State Data Center

ctsdc.uconn.edu

#### **MEDIAN EARNINGS**

*MedEar\_Est = B20017*

In order to calculate this field in ArcGIS, Python was used because VBScript does not provide a log10 option – only natural log.

Num  $Log = math.log10($ !MedEar Est!)-math.log10(14977) Den\_Log = math.log10(63366)-math.log10(14977)

INCINDEX = !Num\_Log!/ !Den\_Log!\*10

#### **HEALTH INDEX**

Life expectancy data was calculated using abridged life tables. The abridged life tables were created using the number of deaths per age group and the total population for that age group (see pg. 285 in *Demographic methods and concepts* by Donald T. Rowland, 2003 Oxford University Press, Oxford) The age ranges were grouped based on the methods in the original "Measure of America" report from 2010-2011 (Under 1, 1-4, 5-9, 10-14, 15-19, 20-24, 25-29, 30-34, 35-39, 40-44, 45-49, 50-54, 55-59, 60-64, 65-69, 70-74, 75-79, 80-84, 85+.) The value interpreted as life expectancy was the value of  $e_x$  for the "Under 1" age group. The raw data was obtained from the Connecticut Department of Public Health.

HINDEX = ([LifeExp] – 66) / (90 - 66)

#### **HUMAN DEVELOPMENT INDEX**

The total index is calculated as the average of the three other main indices:

HDI = ([EDINDEX] + [INCINDEX] + [HINDEX]) / 3

#### **Notes**

The HDI does not appear to take into account areas with low population numbers. So, for example, the tract in Connecticut that contains the airport has a very poor in the Education Index, because there are no people there between the ages of 3 and 24 (it receives a low negative value). Other areas with similar low values for that population group also appear to get lower Education Index values, thus bringing down their overall HDI. For the airport tract, all of the values for each index and corresponding fields were set to 0 so as not to negatively influence the range of HDI values.

Negative values and values over 10 are a product of the 3 different indices being higher or lower than the national goalposts that were set for each specific index.

Tracts that contain group quarters (universities, prisons, nursing homes) can influence the data at the town level. For instance, the median earnings for the UConn tract are very low compared with the rest of the tracts in Mansfield. As a result, the median earnings at the town level are the lowest

# Connecticut State Data Center

ctsdc.uconn.edu

in the entire state, and thus Mansfield receives a low HDI score even though the other three tracts in the town have much higher median earnings. This is likely the case for other towns in Connecticut that have universities, prisons, or nursing homes. The existence of nursing homes can also influence life expectancy due to a proportionally higher number of people in older age groups.

### Connecticut State Data Center

ctsdc.uconn.edu